# 令和3年 群馬県患者調査 調 査 の 手 引

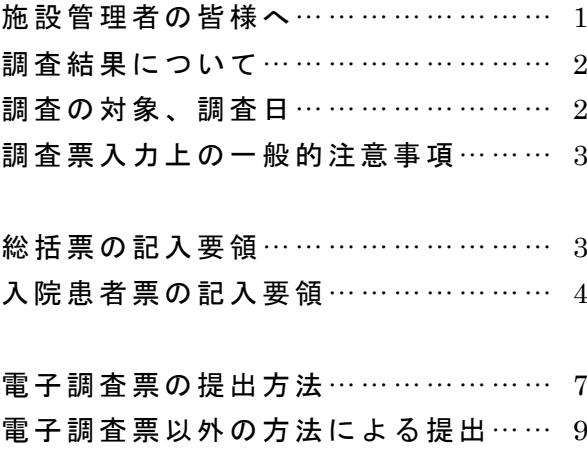

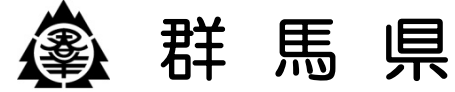

## 施設管理者の皆様へ

群馬県の医療行政につきましては、日頃から格別のご協力をいただき、厚く御礼申し上 げます。

群馬県患者調査は、医療施設を利用する患者の疾病構造等を市町村別に明らかにし、今 後の医療行政の基礎資料を得ることを目的として、保健医療計画策定の前々年度に実施す るものです。

本調査におきましては、施設管理者の皆様をはじめとする調査関係者のご尽力があって はじめて、信頼性と正確性の高い統計を得ることができます。

この『調査の手引』は、重複や脱漏なく正確・円滑に本調査を実施できるよう、調査票 の作成やとりまとめなどの具体的な方法について説明したものです。

貴施設におかれましては、ご負担をおかけすることになりますが、調査の趣旨をご理解 いただき、本書を活用されまして、正確かつ迅速な調査の実施にご協力いただきますよう お願いいたします。

なお、この調査は、統計法に基づく統計調査となっており、調査票に記載された事項を 統計目的以外に用いることはありません。どうか、調査の円滑な実施にご協力いただきま すよう、重ねてお願い申し上げます。

山本一太 群馬県知事

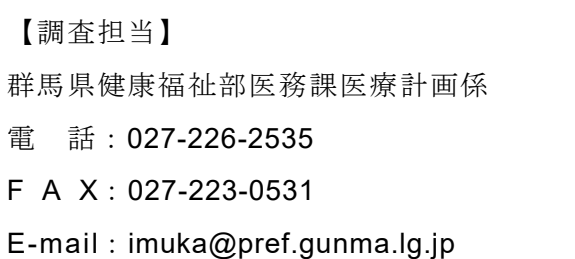

### 調査結果について

調査結果につきましては、ご協力いただいた調査票をもとに、地域や患者の特性別等に分類し統 計数値として集計し、群馬県で策定する保健医療計画等の基礎資料として活用されております。 令和3年調査結果につきましては、令和4年度に概要を公表する予定です。

### 調査の対象、調査日

次のとおり調査を実施します。

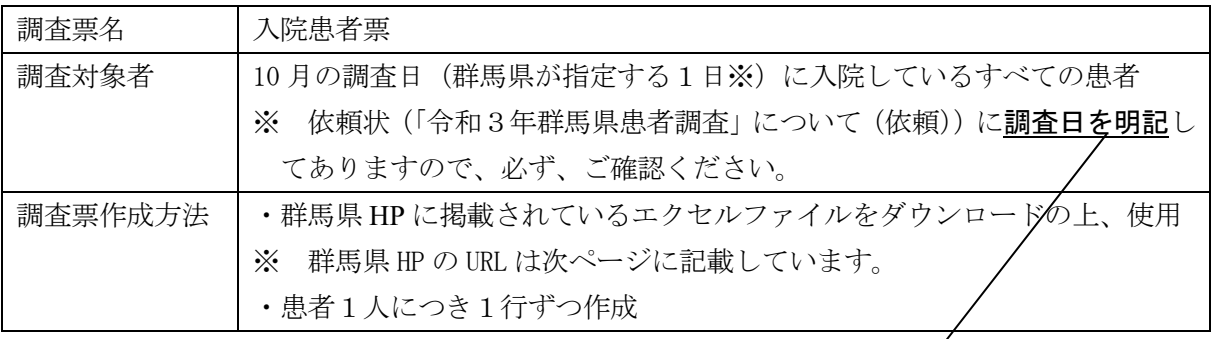

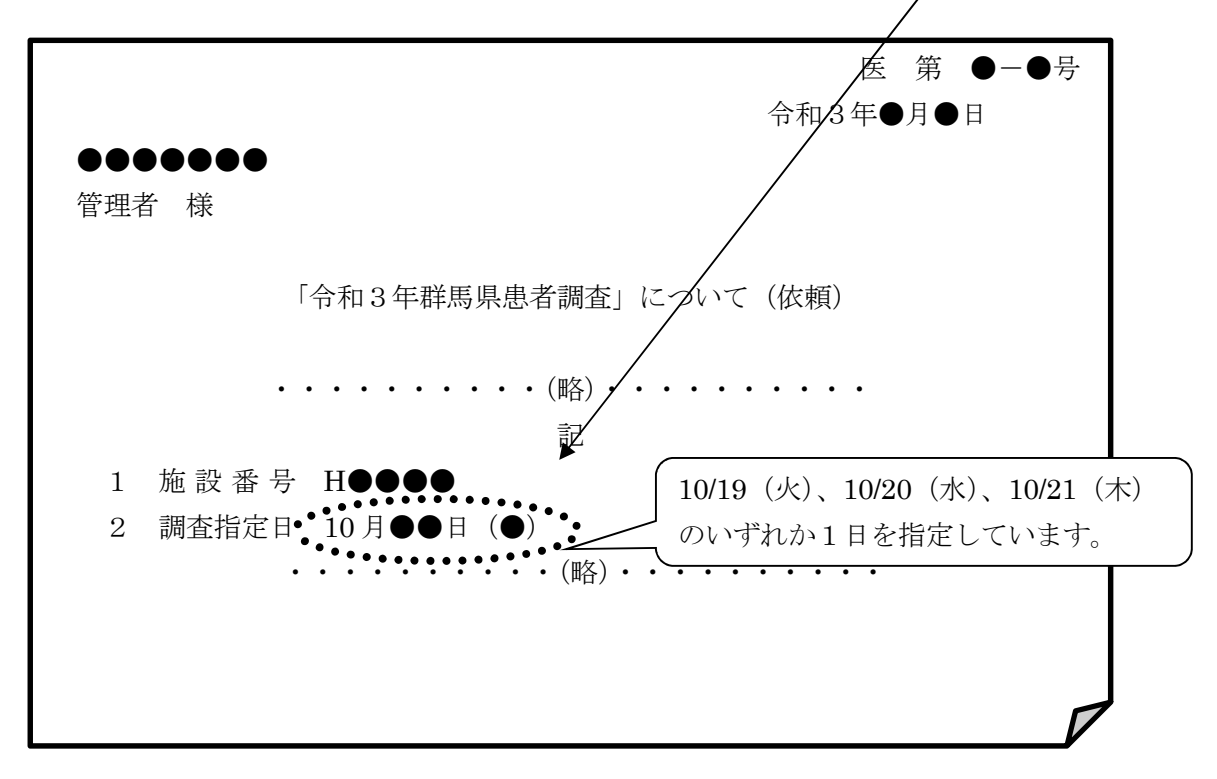

### 調査票入力上の一般的注意事項

調査票の入力に際しては次の各事項を守ってください。

- 1 エクセルファイルには、各 2,000 件の情報を入力することができます。2,000 件を超える場合 は、別のファイルを作成し入力してください。その際、ファイルのタイトルを「(施設番号)医療 機関名\_群馬県患者調査票 01」「(施設番号)医療機関名\_群馬県患者調査票 02」などとし、2つ目 のファイルの患者番号を「2001~」としてください。【例】「H9999○○病院\_群馬県患者調査票 01.xlsx」
- 2 エクセルファイルの各シート名は絶対に変更しないでください。また、ワークシート保護を解 除しないでください。
- 3 同一のファイルを複数人で分担して入力するのは、入力ミスの原因となりますので、極力避け てください。
- 4 電子調査票を提出した後、令和4年3月 31 日までは、ファイルを保存しておいてください。そ の後は適切にデータを消去してください。
- 5 特別な事情により、電子調査票での提出が困難な場合は、紙の調査票で御提出いただくことが できます。(⇒P9)

電子調査票は、群馬県 HP からダウンロードすることができます。

URL: https://www.pref.gunma.jp/02/d10g\_00185.html

トップページ>健康・福祉>医療・保健>条例・計画・事業>令和3年群馬県患者調査 について

### 総括票の記入要領

医療機関の基本情報や調査日における診療状況等について入力してください。

※当日、診療実績がなかった場合は、総括票のみ入力のうえ提出してください。 ※入院患者の情報が 2,000 件を超える場合で、エクセルファイルを2つ以上作成する場合は、 2つ目以降のファイルの総括票については、1②「施設番号」欄のみ入力し、その他は空欄と してください。

医療機関名称等 | 医療機関名称や所在地等を入力してください。施設番号は、封筒の宛名ラ ベル又は依頼状に記載された施設番号(英字1字+4桁数字)を転記してく ださい。

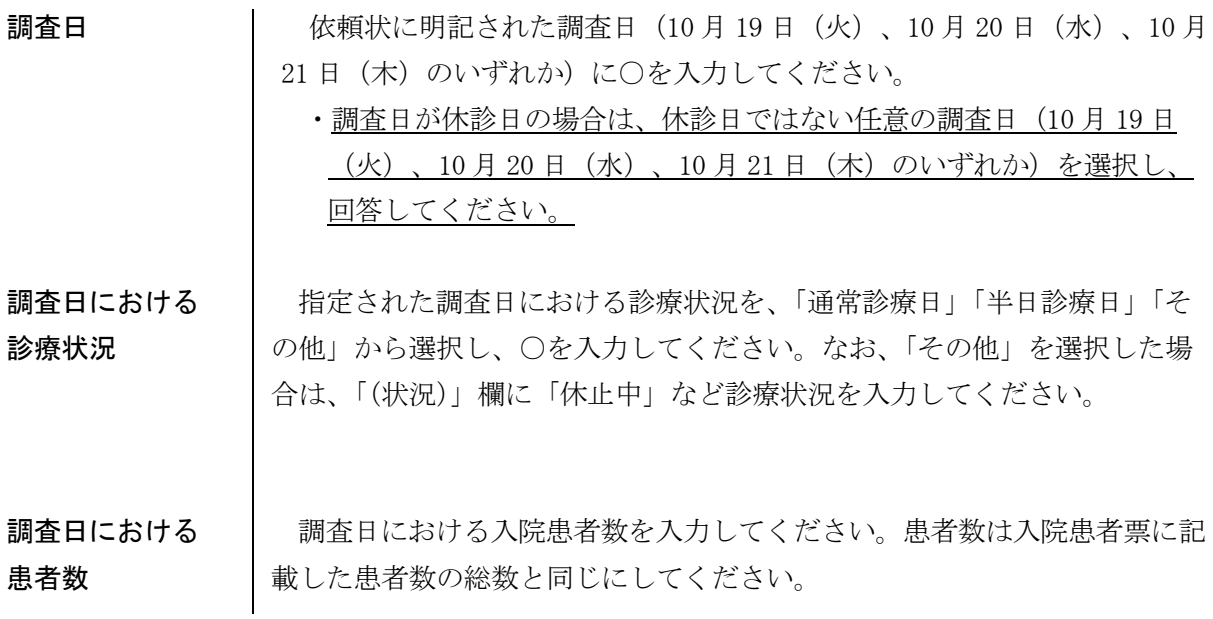

### 入院患者票の記入要領

調査指定日に入院しているすべての入院患者(調査指定日に退院した者を含む)について、記 載してください。

※調査指定日に外来で診療しそのまま入院した者及び調査指定日に入院しその日のうちに退院し た者についても、入院患者として記載してください。

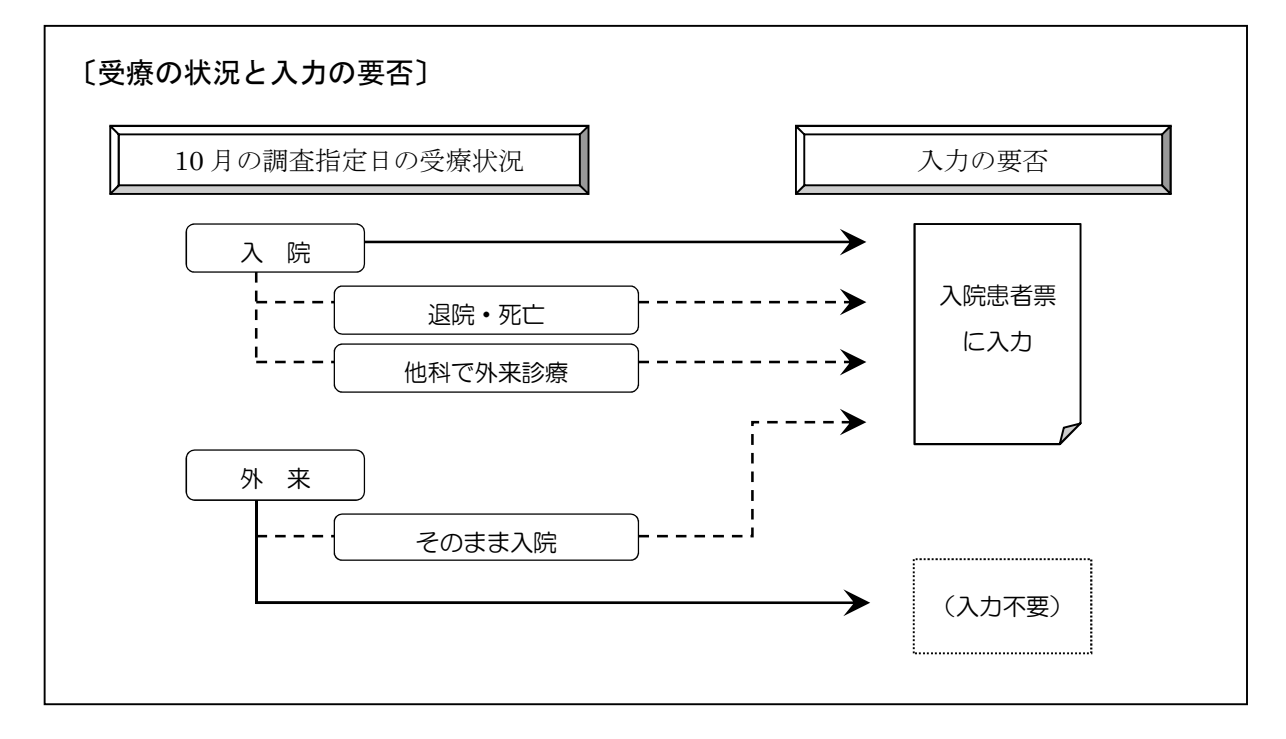

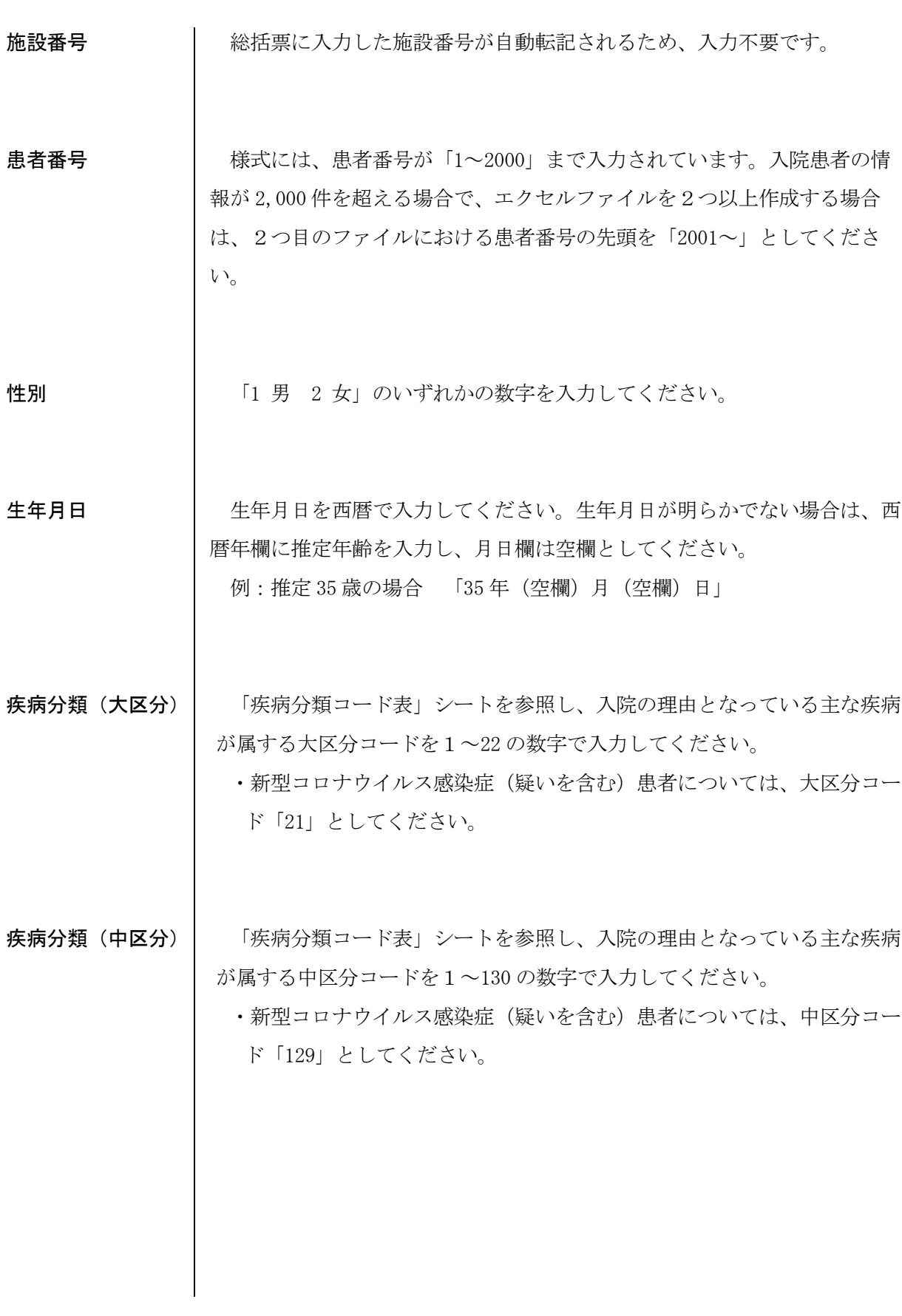

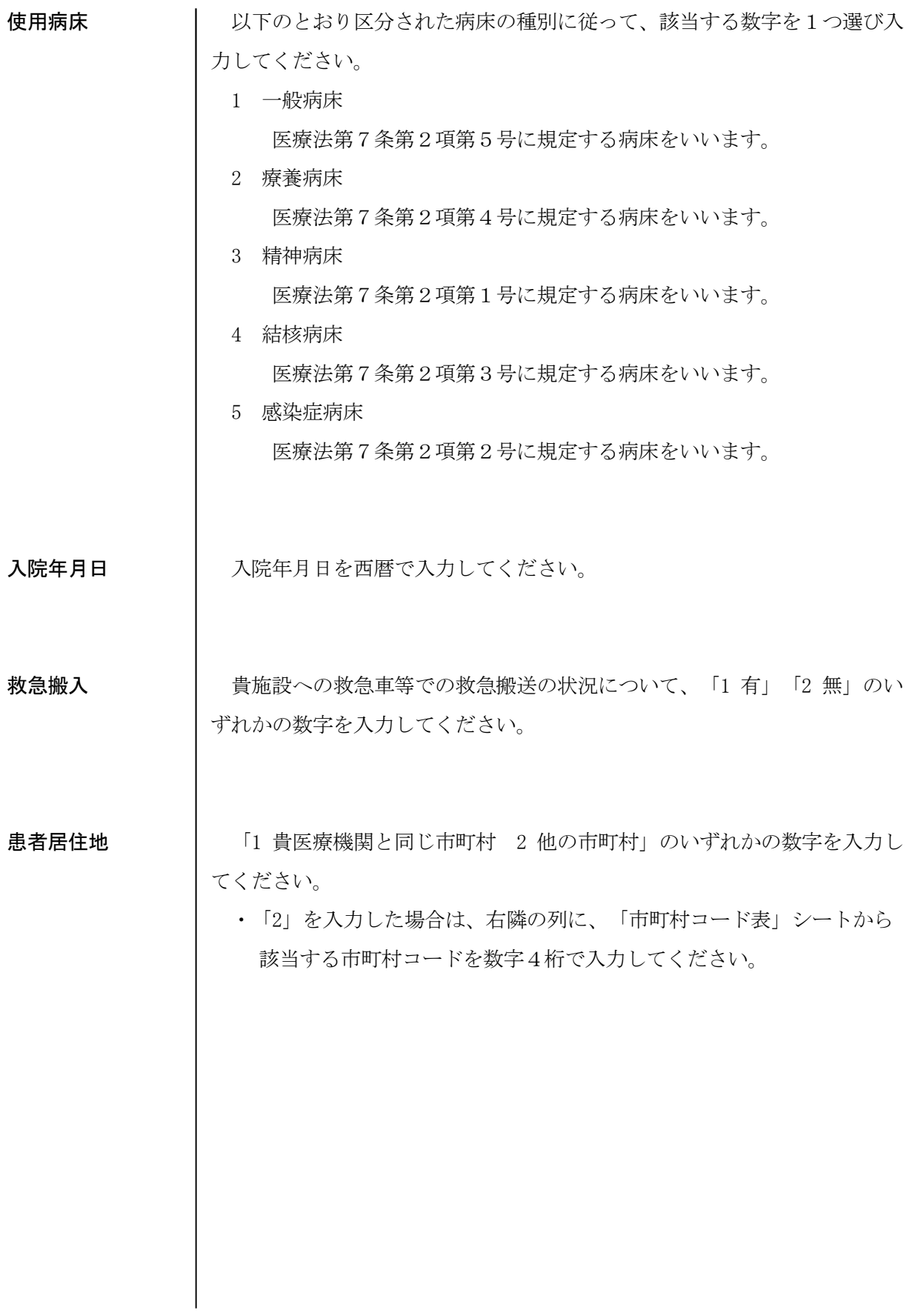

### 電子調査票の提出方法

1 調査票の作成が終了したら、記入内容を確かめ、入力済みの電子ファイルを、以下の群馬県 HP に 掲載している URL から「ぐんま電子申請受付システム」にアクセスし、ファイルをアップロードし てください。

以下の群馬県 HP に「ぐんま電子申請受付システム」へのリンクを掲載しています。 URL: https://www.pref.gunma.jp/02/d10g\_00185.html トップページ>健康・福祉>医療・保健>条例・計画・事業>令和3年群馬県患者調査につ いて

- 2 ファイルの圧縮は行わないでください。
- 3 ファイル名の冒頭に施設番号を付していただくようお願いします。ファイルが2つ以上ある場合は 「01、02」など番号を付してください。 例:「H9999 県庁病院\_群馬県患者調査票 01.xlsx」、「H9999 県庁病院\_群馬県患者調査票 02.xlsx」
- 4 施設側で必ずデータのバックアップを取り、保管していただきますようお願いします。電子ファイ ルを提出した後、令和4年3月 31 日までは、ファイルを保存しておいてください。その後は適切に データを消去してください。
- 5 調査票は、11 月 30 日(火)までに提出してください。

《ぐんま電子申請受付システムによる提出方法》

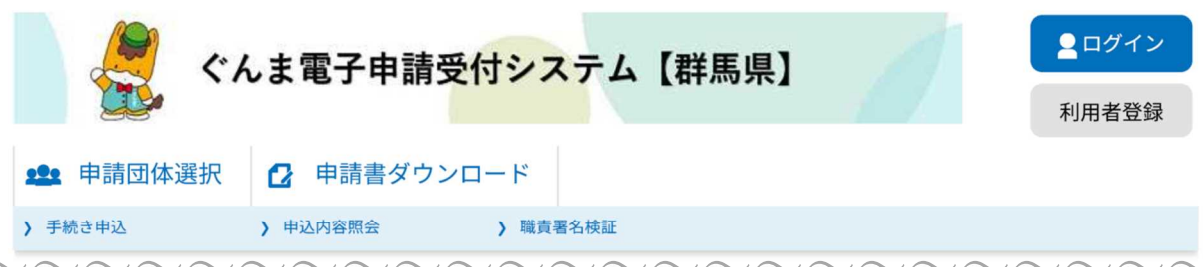

~~~~~~~~~~~~~~~~~~~~~~~~~~~~~~~~~~~~~~~~~~~~~~~~

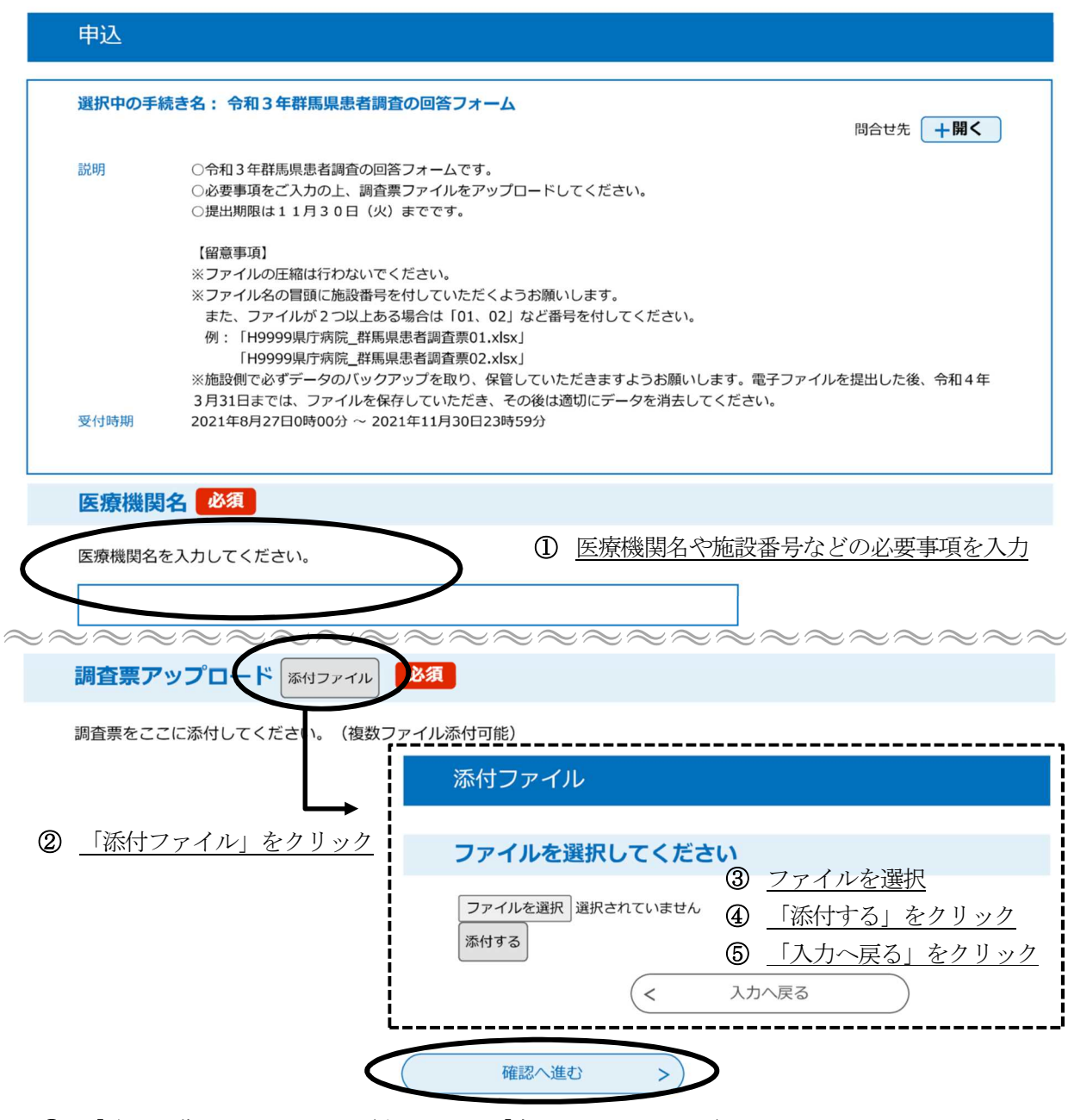

⑥ 「確認へ進む」をクリック(次の画面で「申込む」をクリック)

### 【注意事項】

申し込んだ回答票に誤りがあった場合は、同様の手続きで再提出してください。再提出された場合 は、次ページ記載の連絡先にメール又は電話でその旨を必ずお伝えください。

### 電子調査票以外の方法による提出

1 特別な事情により、電子ファイルでの提出が困難な場合は、紙の調査票で提出していただくことが できます。

紙の調査票での提出をご希望の場合は、以下の内容を記入の上、下記の連絡先あて FAX 又はメー ルで連絡してください。後日、紙の調査票を送付させていただきます。

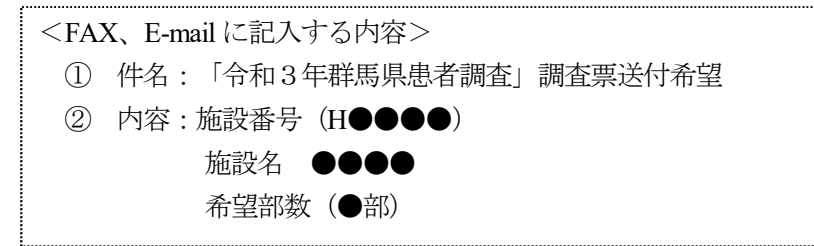

※入院患者票は、1 部で 60 件分記入できます。

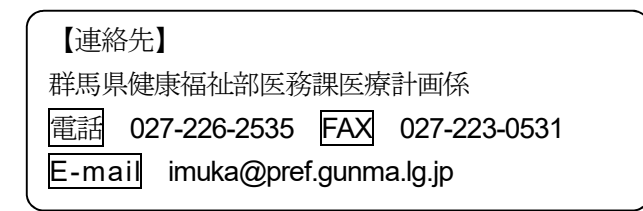

- 2 紙の調査票で提出する場合、本手引きにおいては、「入力する」を「記入する」や「○で囲む」に 読み替えるなどしてください。
- 3 調査票の作成が終了したら、記入内容を確かめ、その枚数を総括票に記入した上で、調査票を破損 や散逸しないように梱包してください。
- 4 調査票は、11月30日(火)までに県医務課に提出してください。

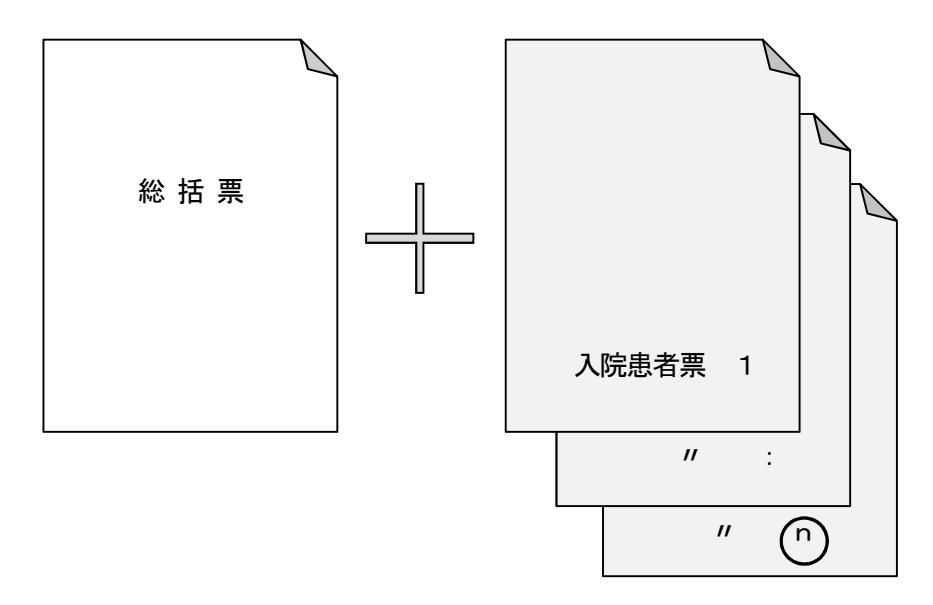